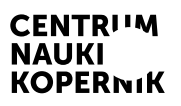

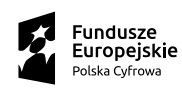

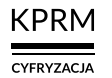

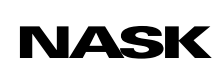

Unia Europejska Europejski Fundusz<br>Rozwoju Regionalnego

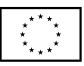

# Część II wystawy MISJA: ZIEMIA

CENTRUM NAUKI KOPERNIK

# Przyszłość jest dziś

Program edukacyjny towarzyszący wystawie

# Co dwa kółka, to nie cztery

Scenariusz przeznaczony dla uczniów szkół ponadpodstawowych i starszych klas szkół podstawowych

Autor scenariusza: Łukasz Mędrzycki – Wytwórnia Wiedzy, Bednarska Szkoła Realna

# Co dwa kółka, to nie cztery

### Scenariusz zajęć przeznaczony dla uczniów szkół ponadpodstawowych i starszych klas szkół podstawowych

#### Czas trwania: 45 min

Forma: stacjonarna

Liczba uczestników: prowadzący (nauczyciel/nauczycielka) + uczniowie (maks. 30 osób)

#### Cele lekcji

- 1. Zwiększenie wiedzy uczniów w zakresie:
	- a. problematyki nadmiernej emisji CO2;
	- b. wpływu indywidualnych decyzji życiowych, w tym konsumenckich, na środowisko.
- 2. Rozwój kompetencji uczniów w zakresie twórczego rozwiązywania problemów (łączenie informacji pochodzących z różnych źródeł, poszukiwanie możliwości wykorzystania posiadanej wiedzy w sposób praktyczny, poszukiwanie rozwiązań innowacyjnych).
- 3. Kształtowanie postaw:
	- budujących kulturę dyskusji oraz sprzyjających rozwojowi społecznemu i indywidualnemu uczniów, zwłaszcza postawy szacunku wobec innych i otwartości na opinie odmienne od własnych;
	- krytycznego stosunku do zmian zachodzących w przestrzeni społeczno-technologicznej i ich wpływu na człowieka oraz jego bliższe i dalsze otoczenie;
	- ciekawości w stosunku do tematów ważnych pod względem społecznym i technologicznym;
- gotowości do podejmowania decyzji w oparciu o wiedzę naukową;
- zaangażowania we wspólne działanie (np. dzielenie się pomysłami i własnymi opiniami dotyczącymi omawianego tematu).

#### Sprzęt i materiały potrzebne do przeprowadzenia zajęć

- rzutnik i komputer z dostępem do internetu lub tablica interaktywna
- komputery indywidualne lub smartfony (po jednym na uczestnika lub kilku uczestników)

# Opis zajęć

Lekcja ma przybliżyć uczniom problem nadmiernej emisji CO<sub>2</sub> (dwutlenku węgla) do atmosfery na przykładzie różnych środków transportu. Uczniowie korzystają z kalkulatora śladu węglowego, obliczają i porównują emisje pochodzące z różnych środków transportu oraz ich wpływ na środowisko.

## Wprowadzenie do tematu

### Czas trwania: 3 min

### Opis aktywności

Prowadzący przedstawia uczniom temat zajęć – problem nadmiernej emisji dwutlenku węgla do atmosfery. Zaznacza, że na lekcji rozmawiać będą głównie o emisji pochodzącej z transportu, choć istnieje wiele innych czynników odpowiedzialnych za nadmierne zanieczyszczenie powietrza.

# Wspólne oglądanie flmu

### Czas trwania: 7 min

### Opis aktywności

Prowadzący zaprasza uczniów do obejrzenia krótkiego flmu i prosi ich o zwrócenie uwagi na informacje o śladzie węglowym.

#### Film na YouTubie

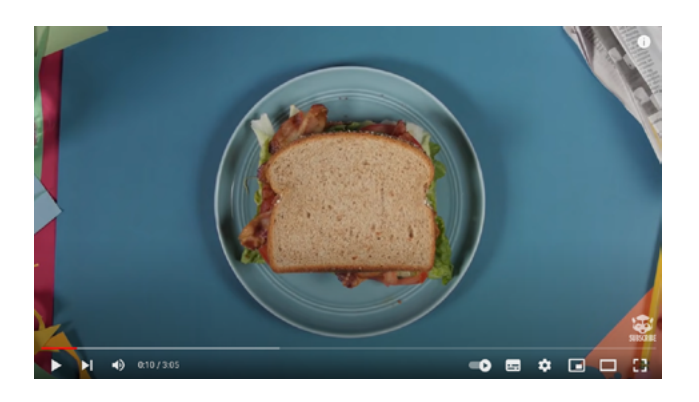

["The Carbon Footprint Of A Sandwich"](https://www.youtube.com/watch?v=jRQEi-C5GDg) [Ślad węglowy kanapki] (ANG\*)

Po projekcji prowadzący zadaje uczniom następujące pytania:

- Czym jest ślad węglowy?
- Dlaczego nadmierna emisja CO<sub>2</sub> do atmosfery jest dla człowieka niekorzystna?
- Jakie znacie źródła emisji gazów cieplarnianych [dostawy prądu i ciepła, transport, przemysł, rolnictwo]?

Po wysłuchaniu odpowiedzi uczniów prowadzący podsumowuje informacje, a następnie wyświetla strony prezentacji z wykresem przedstawiającym procentowy udział różnych sektorów gospodarki w globalnej emisji dwutlenku węgla oraz defnicją śladu węglowego (zob. dokument PDF *Co dwa kółka, to nie cztery – prezentacja dla klasy*).

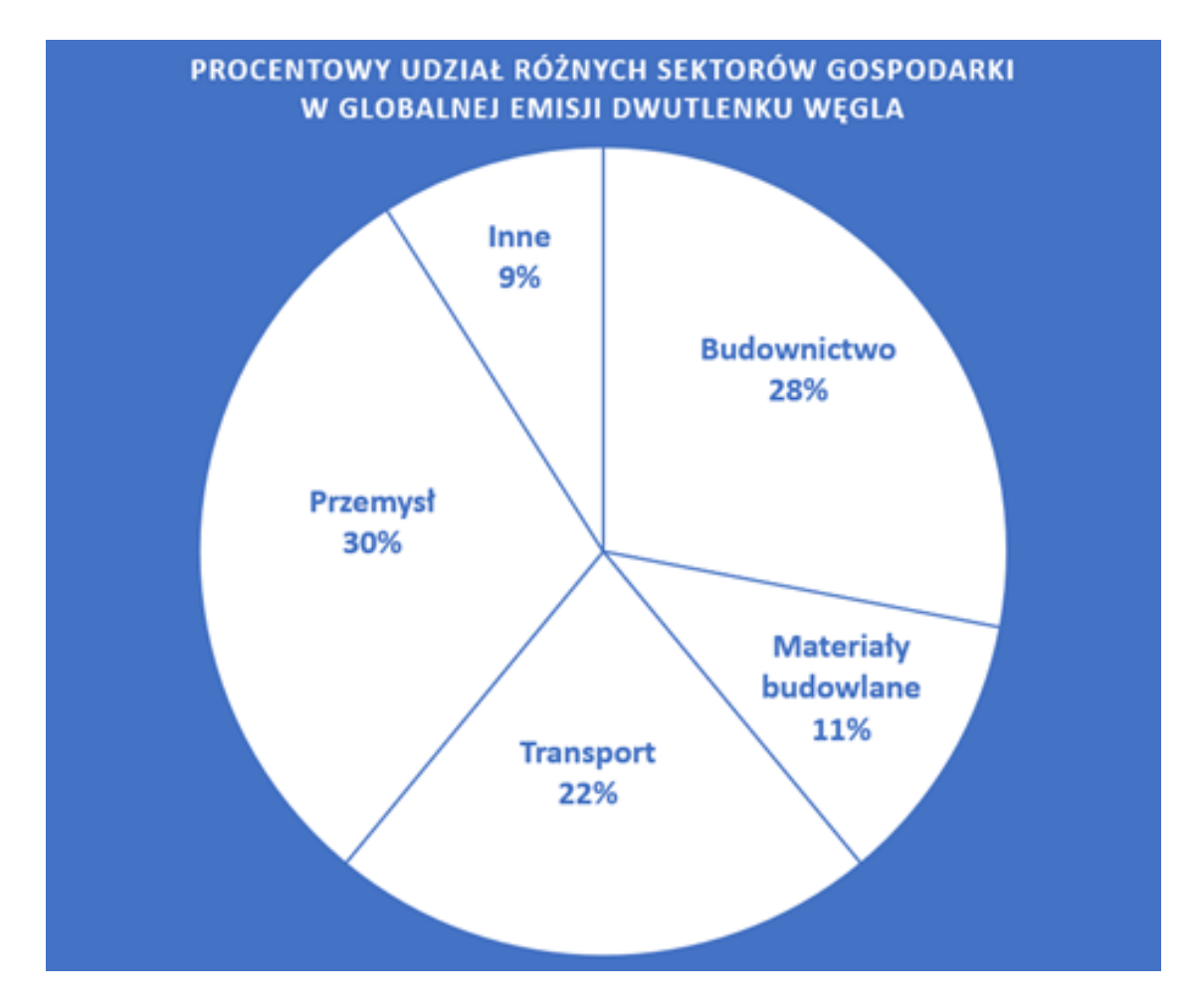

Źródło: UN Environment Global Status Report 2017; EIA International Energy Outlook 2017

## Ślad węglowy

to całkowita suma emisji gazów cieplarnianych wywołanych bezpośrednio lub pośrednio przez daną osobę, organizację, wydarzenie lub produkt. Jest rodzajem śladu ekologicznego.

Źródło: ["Ślad węglowy"](https://pl.wikipedia.org/wiki/%C5%9Alad_w%C4%99glowy)

# Obliczanie długości trasy

### Czas trwania: 5 min

### Opis aktywności

Prowadzący pyta uczniów, czy wiedzą, jak długa droga dzieli ich dom od szkoły, oraz jakimi środkami transportu ją pokonują. Uczniowie samodzielnie lub w parach sprawdzają na ogólnodostępnych cyfrowych mapach (np. [Google Maps](https://www.google.pl/maps) albo [OpenStreetMap](https://www.openstreetmap.org/#map=6/52.018/19.137)) długość trasy między ich miejscem zamieszkania a szkołą i notują wyniki. Jeśli trasa piesza różni się znacząco długością od trasy dojazdu wybranym środkiem lokomocji (rower, samochód, komunikacja miejska, pociąg), mogą wybrać jedną długość (np. minimalną lub średnią) i obliczyć dla niej emisję dwutlenku węgla albo przeprowadzić obliczenia emisji CO $_2$  dla różnych tras.

Uwaga: jeśli uczeń, pragnąc zachować prywatność, nie chce mierzyć odległości od swojego domu, może ustawić pinezkę w pobliżu.

# Obliczanie śladu węglowego

### Czas trwania: 20 minut

### Opis aktywności

Prowadzący prosi uczniów o dobranie się w kilkuosobowe grupy (po 4–5 osób). Następnie, nawiązując do poprzedniego zadania, pyta:

- Jakie środki transportu wybieracie?
- Podajcie trzy najważniejsze, Waszym zdaniem, kryteria wyboru środka transportu.

Grupy pracują przez 5–7 minut. Na koniec jedna osoba z każdego zespołu przedstawia wyniki pracy.

Następnie prowadzący prezentuje uczniom internetowy kalkulator śladu węglowego i wskazuje zakładki, z których mogą skorzystać, wykonując kolejne zadanie.

#### Przykładowy kalkulator śladu węglowego

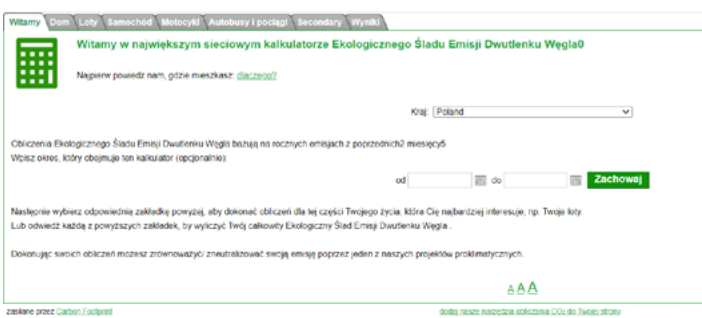

[Sieciowy kalkulator ekologicznego śladu emisji dwutlenku węgla\\*](https://calculator.carbonfootprint.com/calculator.aspx?lang=pl)

Uczniowie obliczają ślad węglowy swoich podróży z domu do szkoły dla minimum dwóch środków transportu (np. samochód, pociąg czy autobus) w ciągu ostatniego miesiąca i notują wyniki obliczeń w tabeli.

# Podsumowanie i zakończenie

### Czas trwania: 10 min

### Opis aktywności

Na zakończenie lekcji prowadzący zadaje uczniom pytania podsumowujące zajęcia.

- Jak duże są różnice w emisjach pochodzących z różnych środków transportu?
- Czy macie wpływ na ślad węglowy swoich podróży (np. do szkoły)?
- W jakich sytuacjach możecie wybrać środek transportu o niskiej emisji dwutlenku węgla?
- W jaki sposób możecie ograniczyć swój ślad węglowy związany z transportem?

### Materiały dodatkowe dla prowadzącego

#### Artykuły online

- ["Jak ograniczyć swój ślad węglowy?"](https://youth.europa.eu/get-involved/sustainable-development/how-reduce-my-carbon-footprint_pl)
- "Czym jest ślad węglowy?"
- ["Ślad węglowy"](https://pl.wikipedia.org/wiki/%C5%9Alad_w%C4%99glowy)

# Załącznik 1. Instrukcje obsługi narzędzi internetowych

### Instrukcja dodawania napisów w języku polskim na YouTubie

- 1. Przejdź w serwisie YouTube do flmu, który chcesz obejrzeć.
- 2. Jeśli napisy oryginalne są dostępne, możesz je uruchomić, klikając w ikonę napisów (ikona z literami CC).
- 3. Żeby wybrać napisy po polsku, kliknij w ikonę koła zębatego (*Settings* Ustawienia), która znajduje się przy ikonie napisów.
- 4. Otworzy się okno z menu, w którym znajdziesz opcję *Subtitles/CC*  (Napisy/CC).
- 5. Wybierz tę opcję, a następnie *Polish* (język polski) z listy języków, która się ukaże.
- 6. Jeśli na liście nie ma języka polskiego, a widzisz opcję *Auto-translate*  (Tłumaczenie automatyczne), wybierz tę opcję i dopiero potem język polski.

Uwaga: napisy automatyczne są generowane przez algorytmy systemów uczących się, co sprawia, że jakość napisów może być różna. Automatyczne napisy mogą zawierać błędnie rozpoznane treści.

### Instrukcja korzystania z kalkulatora śladu węglowego

- 1. Otwórz [kalkulator śladu węglowego](https://calculator.carbonfootprint.com/calculator.aspx?lang=pl).
- 2. Sprawdź, czy w zakładce *Witamy* w polu *Kraj* widzisz Polskę (*Poland*), a w polach *od* i *do* – zakres dat, dla których chcesz uzyskać wynik.
- 3. Następnie kliknij w zakładkę *Autobusy i pociągi*.
- 4. Przy wybranym z listy środku transportu wpisz liczbę kilometrów i kliknij w znajdujący się pod listą, zielony przycisk z napisem *Oblicz Ekologiczny Ślad Emisji Dwutlenku Węgla autobusu i pociągu*.
- 5. Wynik wyświetli się pod przyciskiem.

# **Bibliografia**

Dostęp do źródeł online 01.02.2023

#### Artykuły online

["Jak ograniczyć swój ślad węglowy?",](https://youth.europa.eu/get-involved/sustainable-development/how-reduce-my-carbon-footprint_pl) (2021), artykuł dostępny online na stronie [youth.europa.eu](https://youth.europa.eu) 

["Ślad węglowy"](https://pl.wikipedia.org/wiki/%C5%9Alad_w%C4%99glowy), (2022), artykuł dostępny online na stronie [pl.wikipedia.org](https://pl.wikipedia.org)

Wernicka M., (2014), ["Czym jest ślad węglowy?",](https://sozosfera.pl/srodowisko-i-gospodarka/czym-jest-slad-weglowy/) artykuł dostępny online na stronie [sozosfera.pl](https://sozosfera.pl)

#### Film na YouTubie

["The Carbon Footprint Of A Sandwich",](https://www.youtube.com/watch?v=jRQEi-C5GDg) (2018), flm dostępny online na stronie [youtube.com](https://youtube.com)

#### Mapy cyfrowe

[Google Maps,](https://www.google.pl/maps) mapa dostępna online na stronie google.pl/maps

[OpenStreetMap](https://www.openstreetmap.org/#map=6/52.018/19.137), mapa dostępna online na stronie [openstreetmap.org](https://openstreetmap.org) 

#### Kalkulator śladu węglowego

[Sieciowy kalkulator ekologicznego śladu emisji dwutlenku węgla,](https://calculator.carbonfootprint.com/calculator.aspx?lang=pl) narzędzie dostępne online na stronie [carbonfootprint.com](https://carbonfootprint.com) 

Scenariusz powstał w ramach realizacji działań w projekcie "Kampanie edukacyjno-informacyjne na rzecz upowszechniania korzyści z wykorzystywania technologii cyfrowych", który jest realizowany przez Kancelarię Prezesa Rady Ministrów wspólnie z Państwowym Instytutem Badawczym NASK oraz Centrum Nauki Kopernik. Kampanie mają na celu promowanie wykorzystywania technologii w codziennym życiu przez osoby w różnym wieku, przełamywanie barier z tym związanych oraz wzrost cyfrowych kompetencji społeczeństwa. Projekt obejmuje pięć obszarów: jakość życia, e-usługi publiczne, bezpieczeństwo w sieci, programowanie i cyfrową przyszłość.

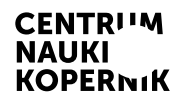

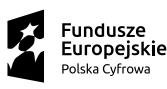

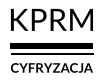

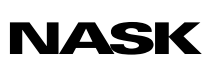

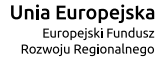

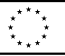